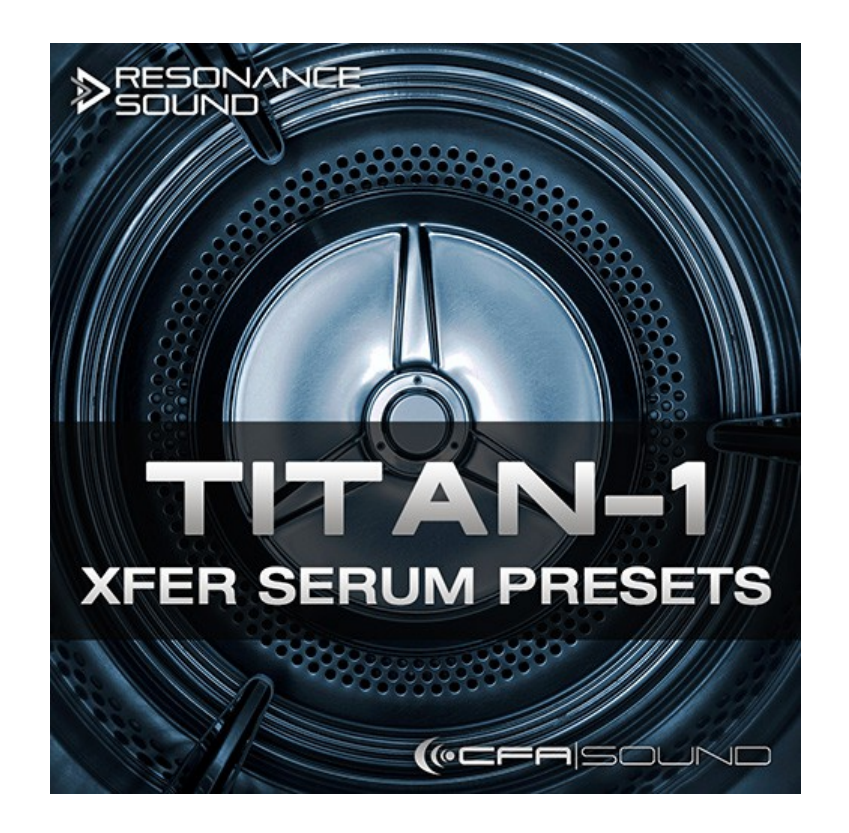

## **INSTALLATION GUIDE – TITAN-1 XFER SERUM PRESETS**

## **STEP 01:**

Place the folder "CFA-Sound TITAN-1" into the preset folder of Serum.

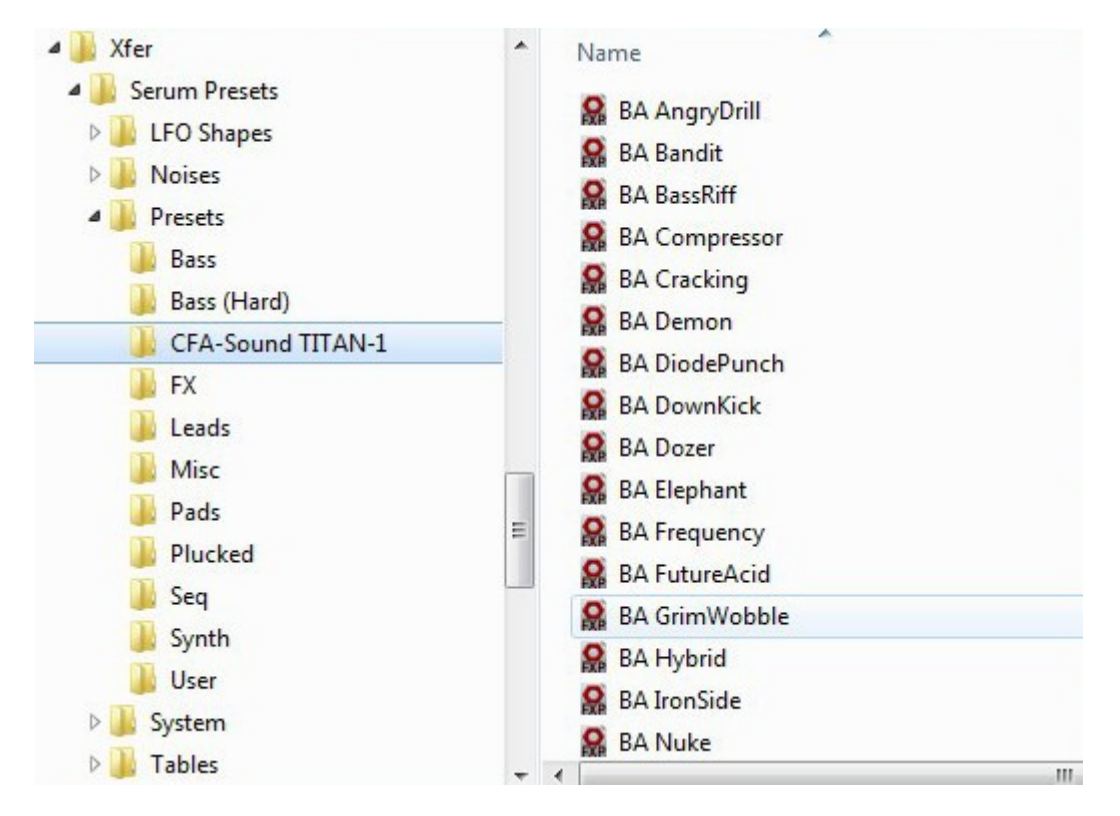

## **STEP 02:**

Place the folder "CFA-Sound" into the tables folder of Serum.

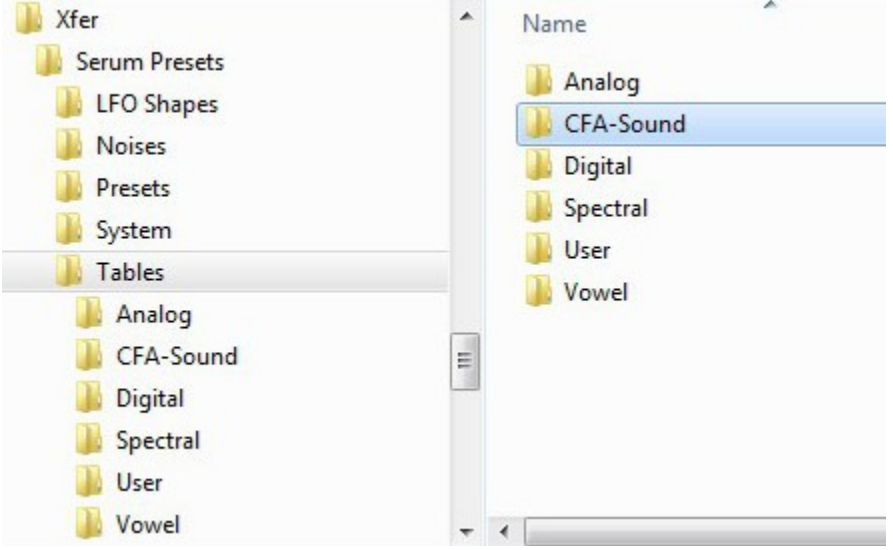

## **Please note, Xfer Serum version 1.02 or later is required to use this soundset.**

If you have any question about loading the patches or would like to submit feedback, just contact us via our website:

[CFA-Sound.com](http://shop.cfa-sound.com/) / [Contact](http://shop.cfa-sound.com/contact/) / [Support-Forum](http://www.kvraudio.com/forum/viewforum.php?f=158)